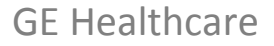

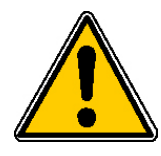

# *CORRECTION URGENTE POUR DISPOSITIF* **MÉDICAL** 540 West Northwest Hwy<br>Barrington, IL 60010

Barrington, IL 60010 États‐Unis

# <Entrer la date d'envoi>

À l'attention de : Directeur/Responsable de service de radiologie Administrateur d'hôpital Service de radiologie

Objet : Station de travail GE Centricity PACS RA1000 ; versions de logiciel : TOUTES

GE Healthcare Integrated IT Solutions (IITS) a remarqué un problème potentiel de sécurité (décrit ci‐dessous) affectant le logiciel de la station de travail Centricity PACS RA1000.

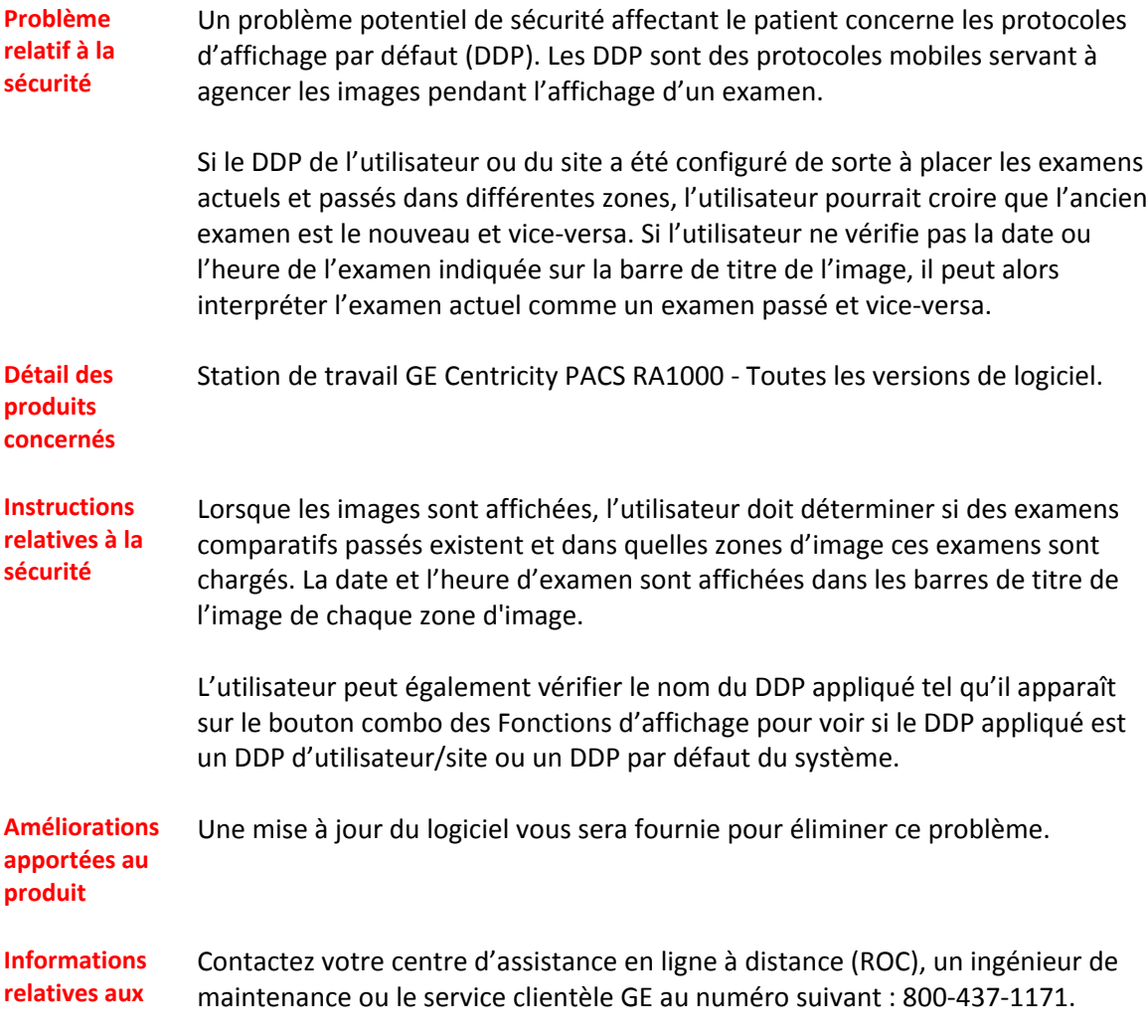

### **contacts**

Soyez assuré que nous nous efforçons en permanence de maintenir un niveau de sécurité et de qualité élevé pour tous nos systèmes. Pour toute question, veuillez nous contacter immédiatement.

Veillez remplir le **formulaire de réponse client** ci‐joint et nous le faire parvenir par courrier électronique ou télécopie, comme indiqué dans celui‐ci.

Nous vous remercions pour votre compréhension,

Joseph A. Vinhais, RAC GM, Assurance qualité et Affaires réglementaires GE Healthcare Integrated IT Solutions 540 W. Northwest Highway Barrington, IL 60010 ‐ 3076 États‐Unis

# **Formulaire de réponse client**

Logiciel de station de travail GE Centricity PACS RA1000

# **À REMPLIR et ENVOYER PAR TÉLÉCOPIE À GE Healthcare**

# **COORDONNÉES DU CLIENT**

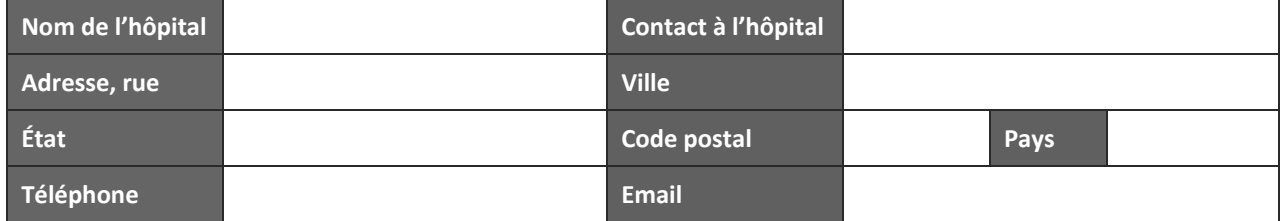

Toutes les versions de logiciel de la station de travail Centricity PACS RA1000 sont concernées.

Référez-vous aux instructions de sécurité ci-dessus jusqu'à la publication d'une version mise à jour du logiciel.

Veuillez noter la date à laquelle votre établissement a reçu ces informations ainsi que le numéro de version/version du logiciel de la station de travail installée dans votre établissement.

Pour accéder à la version du logiciel ou au numéro de version, cliquez sur l'icône « Utilities » (Utilitaires) située au bas de l'écran pour ouvrir le menu Utilitaires. Cliquez sur l'onglet About (À propos de). Il *contient le nom du logiciel, la version et le numéro de version.*

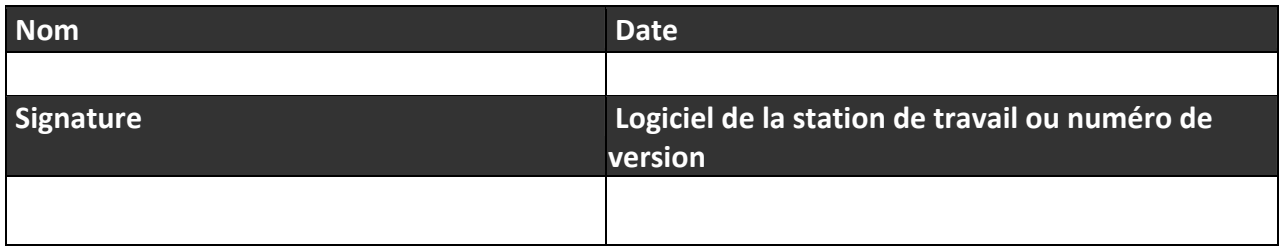

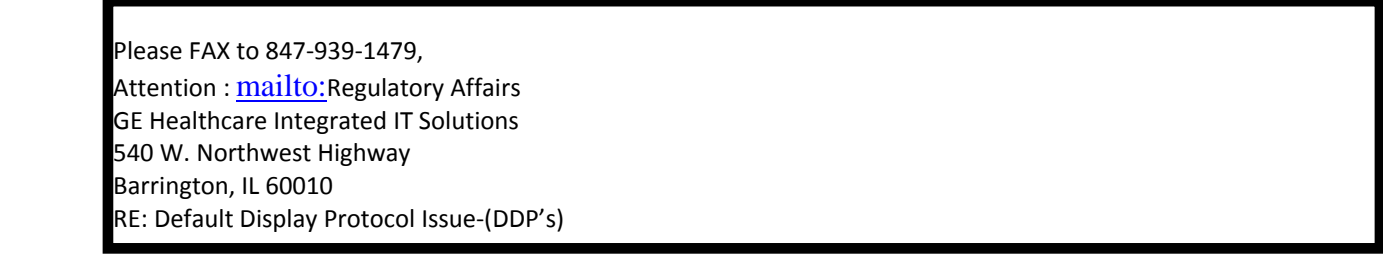

# GE Healthcare

# **CORRECTION URGENTE POUR DISPOSITIF MÉDICAL**

GE Healthcare IT 540 West Northwest Hwy Barrington, IL 60010 États‐Unis

10 août 2009 Réf. GE : 85128, 2

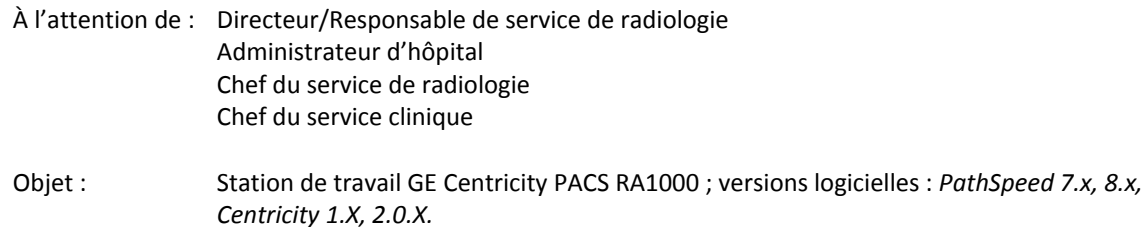

GE Healthcare IT a été récemment informé d'un problème potentiel concernant le logiciel de la station de travail Centricity PACS RA1000. **Veuillez vous assurer que tous les utilisateurs potentiels au sein de votre établissement ont pris connaissance de cet avis relatif à la sécurité et des actions préconisées. L'Afssaps a été informée de cette notification.**

#### **Problème n° 1 :**

### **Problème relatif à la sécurité**

Un problème potentiel relatif à la sécurité du patient concernant l'orientation d'image a été identifié. GE PACs RA1000 a la capacité de modifier l'orientation d'image en fonction du système et/ou des préférences utilisateur. Si une image a été modifiée par rapport à l'état initial acquis par modalité et qu'elle est visualisée sur d'autres applications de visualisation DICOM, il se peut que l'orientation d'image ne s'affiche pas avec les modifications escomptées. Cependant, tous les marqueurs d'orientation d'image s'afficheront correctement.

# **Instructions relatives à la sécurité**

Votre administrateur système ou votre technicien de maintenance GE Healthcare doit déterminer les paramètres actuels des propriétés suivantes :

> com.ge.med.platinum.work.MedImageDE.flipHorizontal=false com.ge.med.platinum.work.MedImageDE.flipVertical=false

Si les propriétés ci-dessus sont déjà configurées sur Faux, aucune autre action n'est requise. Le fait de configurer les propriétés ci‐dessus sur Faux garantira l'affichage initial des images Centricity RA1000 avec l'état initial acquis par modalité, comme indiqué dans l'en‐tête DICOM. (Les utilisateurs peuvent et doivent utiliser la fonction 'retourner et enregistrer' pour configurer l'orientation souhaitée, comme indiqué ci‐après).

Si les propriétés ci-dessus sont configurées sur Vrai, demandez à votre administrateur système ou technicien de maintenance GE Healthcare de les configurer sur Faux. Le fait de modifier ces paramètres peut affecter le processus. Il semblerait que le processus le plus souvent affecté soit lié aux acquisitions en procubitus telles que TDM Sinus, TDM Biopsie rénale et IRM Poitrine. Le processus recommandé pour ces types d'études est le suivant : le technicien doit retourner et enregistrer les images pendant le processus de vérification. Il est important que vous déterminiez l'impact sur votre processus résultant de la reconfiguration et que vous en informiez tous les utilisateurs.

# **Problème n° 2 :**

Un problème potentiel relatif à la sécurité concernant l'utilisation de la souris à molette en mode Image pour parcourir les pages d'images a été identifié. Les images peuvent être sélectionnées ou désélectionnées par inadvertance. Si l'utilisateur modifie ensuite l'orientation d'une de ces images sélectionnées, les autres images sélectionnées peuvent être modifiées sans que l'utilisateur ne sache que les images ont été sélectionnées accidentellement.

Ceci peut se produire dans les cas suivants :

- Affichage des images en mode Présentation de la feuille uniquement.
	- o Le problème ne se produit pas lorsque les images sont en mode Pile.
- L'option Page images pour la présentation de la feuille sous les options Souris à molette dans l'onglet Préférences ciné est sélectionnée.
	- o Pour empêcher ce problème, configurez la souris à molette en mode Image sur 'Afficher image suivante'.

### **Instructions relatives à la sécurité**

- N'utilisez pas la souris à molette en mode Image pour naviguer page par page. Choisissez plutôt un autre outil pour parcourir les images, notamment les touches de navigation fléchées, les touches de raccourci, etc.
- Configurez les préférences utilisateur en sélectionnant l'option 'Afficher image suivante' pour les options Souris à molette dans l'onglet Préférences ciné.
- Lorsqu'un utilisateur visionne les images, il est important de contrôler le marqueur d'orientation d'image afin de garantir la bonne orientation de l'image.

# **Problème n° 3 :**

Un problème potentiel relatif à la sécurité a été identifié lorsque l'orientation d'image est modifiée par le système ou d'autres utilisateurs. Il se peut que l'utilisateur ne remarque pas cette modification, d'où un risque de mauvaise interprétation concernant l'orientation de l'image.

#### **Instructions relatives à la sécurité**

Lorsqu'un utilisateur visionne les images, il est important de contrôler le marqueur d'orientation des images afin de garantir la bonne orientation de l'image.

#### **Problème n° 4 :**

Un problème potentiel relatif à la sécurité a été identifié lorsqu'un utilisateur modifie et enregistre l'état de présentation dans RA1000. Exemples de modification : modification de l'orientation d'image, luminosité/contraste, inclinaison, zoom et annotations. Lorsque des images modifiées sont exportées du système PACS vers un graveur de CD, il se peut que l'utilisateur ne sache pas que l'état de présentation modifié n'a pas été enregistré avec les images DICOM lorsqu'elles sont envoyées vers un graveur de CD.

### **Instructions relatives à la sécurité**

Les images DICOM envoyées ne sont pas modifiées par rapport à l'état initial acquis lorsqu'elles sont exportées depuis le système PACS GE.

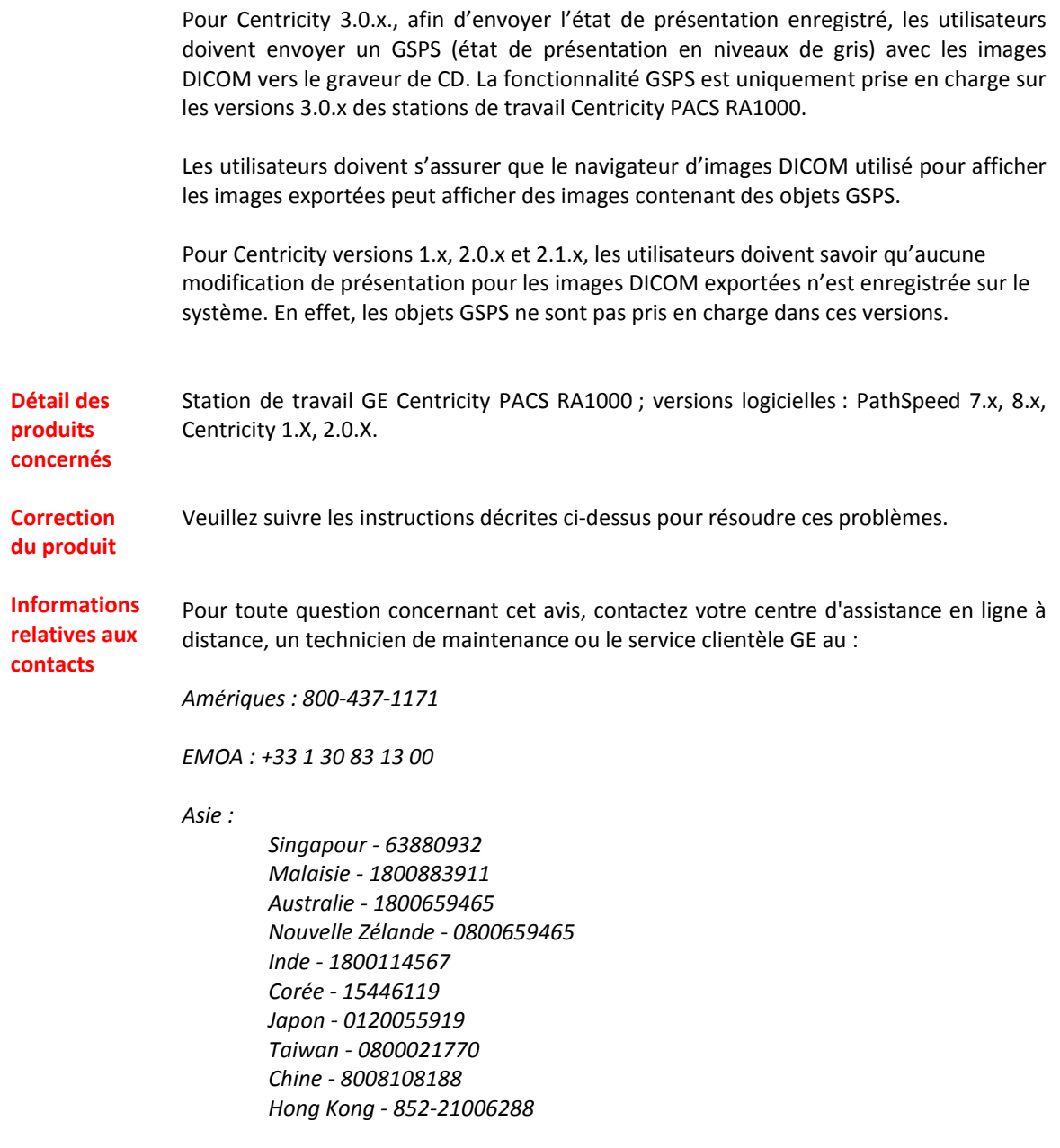

Soyez assurés que le maintien d'un niveau de sécurité et de qualité élevé est notre principale priorité. Pour toute question, veuillez nous contacter immédiatement.

Veuillez remplir le **formulaire de réponse client** ci‐joint et nous le faire parvenir par courrier électronique ou télécopie, comme indiqué dans celui‐ci.

Nous vous remercions pour votre compréhension,

Russell Roberson, Ph.D., P.E. GM, Assurance qualité et Affaires réglementaires Solutions IT intégrées GE Healthcare 540 W. Northwest Highway Barrington, IL 60010 États‐Unis

# **Formulaire de réponse client**

*Station de travail GE Centricity PACS RA1000 ; versions logicielles : PathSpeed 7.x, 8.x, Centricity 1.X, 2.0.X.* **Réf. GE : 85128, 2**

# **À REMPLIR et ENVOYER PAR TÉLÉCOPIE à GE Healthcare**

# **COORDONNÉES DU CLIENT**

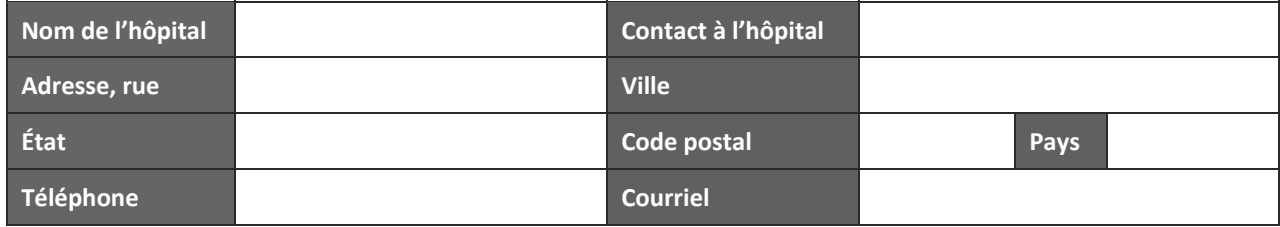

Versions concernées : *Station de travail GE Centricity PACS RA1000 ; versions logicielles : PathSpeed 7.x, 8.x, Centricity 1.X, 2.0.X.*

Veuillez noter la date à laquelle votre établissement a reçu ces informations ainsi que la version du logiciel dans votre établissement.

Pour accéder à la version du logiciel, cliquez sur les informations du menu AIDE où elle est affichée. Sinon, lors de la connexion au système, la version du logiciel est indiquée sur la page de garde.

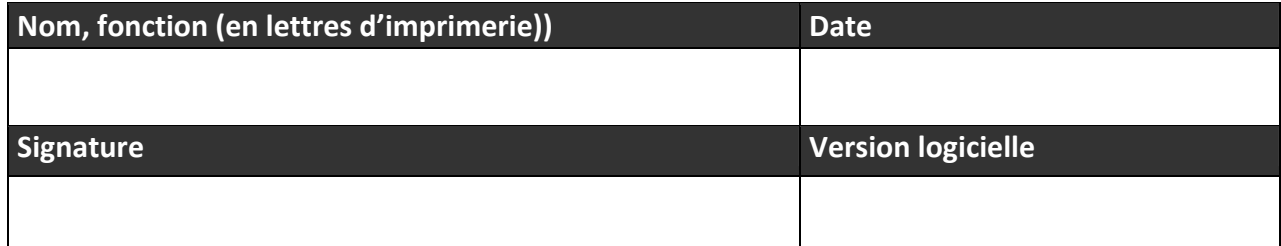

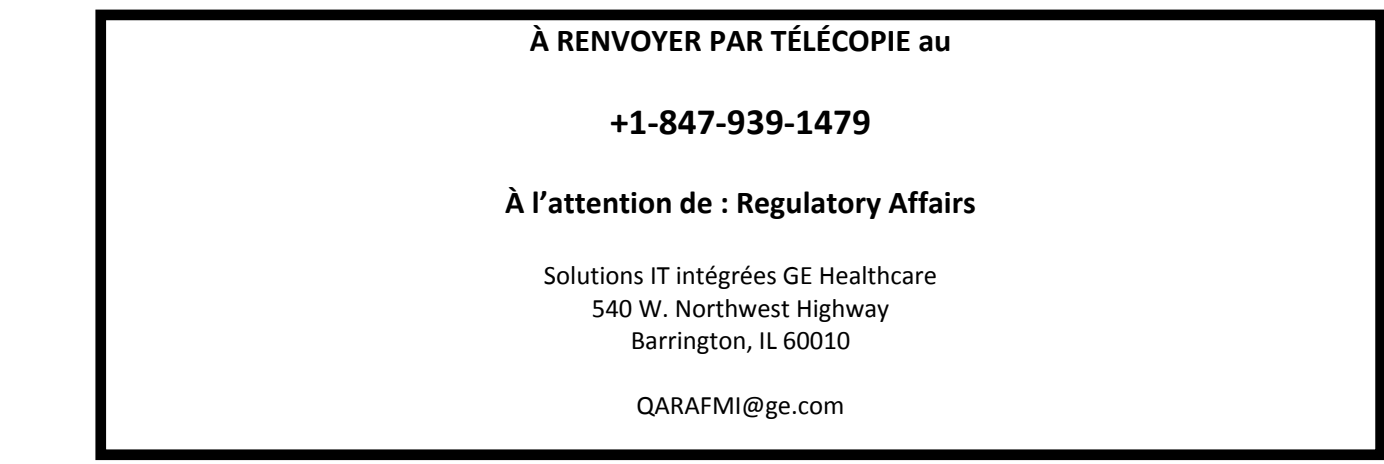

# GE Healthcare

# **CORRECTION URGENTE POUR DISPOSITIF MÉDICAL**

GE Healthcare IT 540 West Northwest Hwy Barrington, IL 60010 États‐Unis

10 août 2009 Réf. GE : 85128, 2, 21x30x

À l'attention de : Directeur/Responsable de service de radiologie Administrateur d'hôpital Chef du service de radiologie Chef du service clinique

Objet : Station de travail GE Centricity PACS RA1000 ; versions logicielles : 2.1.x et 3.0.x

GE Healthcare IT a été récemment informé d'un problème potentiel concernant le logiciel de la station de travail Centricity PACS RA1000. **Veuillez vous assurer que tous les utilisateurs potentiels au sein de votre** établissement ont pris connaissance de cet avis relatif à la sécurité et des actions préconisées. L'Afssaps a été **informée de cette notification.**

#### **Problème Problème n° 1 :**

**relatif à la sécurité**

Un problème potentiel relatif à la sécurité du patient concernant l'orientation d'image a été identifié. GE PACs RA1000 a la capacité de modifier l'orientation d'image en fonction du système et/ou des préférences utilisateur. Si une image a été modifiée par rapport à l'état initial acquis par modalité en cas de visualisation sur d'autres applications de visualisation DICOM, il se peut que l'orientation d'image ne s'affiche pas avec les modifications escomptées. Cependant, tous les marqueurs d'orientation d'image s'affichent correctement.

# **Instructions relatives à la sécurité**

Votre administrateur système ou votre technicien de maintenance GE Healthcare doit déterminer les paramètres actuels des propriétés suivantes :

> com.ge.med.platinum.work.MedImageDE.flipHorizontal=false com.ge.med.platinum.work.MedImageDE.flipVertical=false

Si les propriétés ci-dessus sont déjà configurées sur Faux, aucune autre action n'est requise. Le fait de configurer les propriétés ci‐dessus sur Faux garantira l'affichage initial des images Centricity RA1000 avec l'état initial acquis par modalité, comme indiqué dans l'en‐tête DICOM. (Les utilisateurs peuvent et doivent utiliser la fonction 'retourner et enregistrer' pour configurer l'orientation souhaitée, comme indiqué ci‐après).

Si les propriétés ci-dessus sont configurées sur Vrai, demandez à votre administrateur système ou technicien de maintenance GE Healthcare de les configurer sur Faux. Le fait de modifier ces paramètres aura un impact probable sur le processus. Il semblerait que le processus le plus souvent affecté soit lié aux acquisitions en procubitus telles que TDM Sinus, TDM Biopsie rénale et IRM Poitrine. Le processus recommandé pour ces types d'études est le suivant : le technicien doit retourner et enregistrer les images pendant le processus de vérification. Il est important que vous déterminiez l'impact sur votre processus et que vous en informiez tous les utilisateurs.

# **Problème n° 2 :**

Un problème potentiel relatif à la sécurité concernant l'utilisation de la souris à molette en mode Image pour parcourir les pages d'images a été identifié. Les images peuvent être sélectionnées ou désélectionnées par inadvertance. Si l'utilisateur modifie ensuite l'orientation d'une de ces images sélectionnées, les autres images sélectionnées peuvent être modifiées sans que l'utilisateur ne sache que les images ont été sélectionnées accidentellement.

Ceci peut se produire dans les cas suivants :

- Affichage des images en mode Présentation de la feuille uniquement.
	- o Le problème ne se produit pas lorsque les images sont en mode Pile.
- L'option Page images pour la présentation de la feuille sous les options Souris à molette dans l'onglet Préférences ciné est sélectionnée.
	- o Pour empêcher ce problème, configurez la souris à molette en mode Image sur 'Afficher image suivante'.

#### **Instructions relatives à la sécurité**

- N'utilisez pas la souris à molette en mode Image pour naviguer page par page. Choisissez un autre outil pour parcourir les images, notamment les touches de navigation fléchées, les touches de raccourci, etc.
- Configurez les préférences utilisateur en sélectionnant l'option 'Afficher image suivante' pour les options Souris à molette dans l'onglet Préférences ciné.
- Lorsqu'un utilisateur visionne les images, il est important de contrôler le marqueur d'orientation d'image afin de garantirla bonne orientation de l'image.

#### **Problème n° 3 :**

Un problème potentiel relatif à la sécurité a été identifié lorsque l'orientation d'image est modifiée par le système ou d'autres utilisateurs. Il se peut que l'utilisateur ne remarque pas cette modification, d'où un risque de mauvaise interprétation concernant l'orientation de l'image.

#### **Instructions relatives à la sécurité**

Lorsqu'un utilisateur visionne les images, il est important de contrôler le marqueur d'orientation des images afin de garantir la bonne orientation de l'image.

#### **Problème n° 4 :**

Un problème potentiel relatif à la sécurité a été identifié lorsqu'un utilisateur modifie et enregistre l'état de présentation dans RA1000. Exemples de modification : modification de l'orientation d'image, luminosité/contraste, inclinaison, zoom et annotations. Lorsque des images modifiées sont exportées du système PACS vers un graveur de CD, il se peut que l'utilisateur ne sache pas que l'état de présentation modifié n'est pas enregistré avec les images DICOM lorsqu'elles sont envoyées vers un graveur de CD.

#### **Instructions relatives à la sécurité**

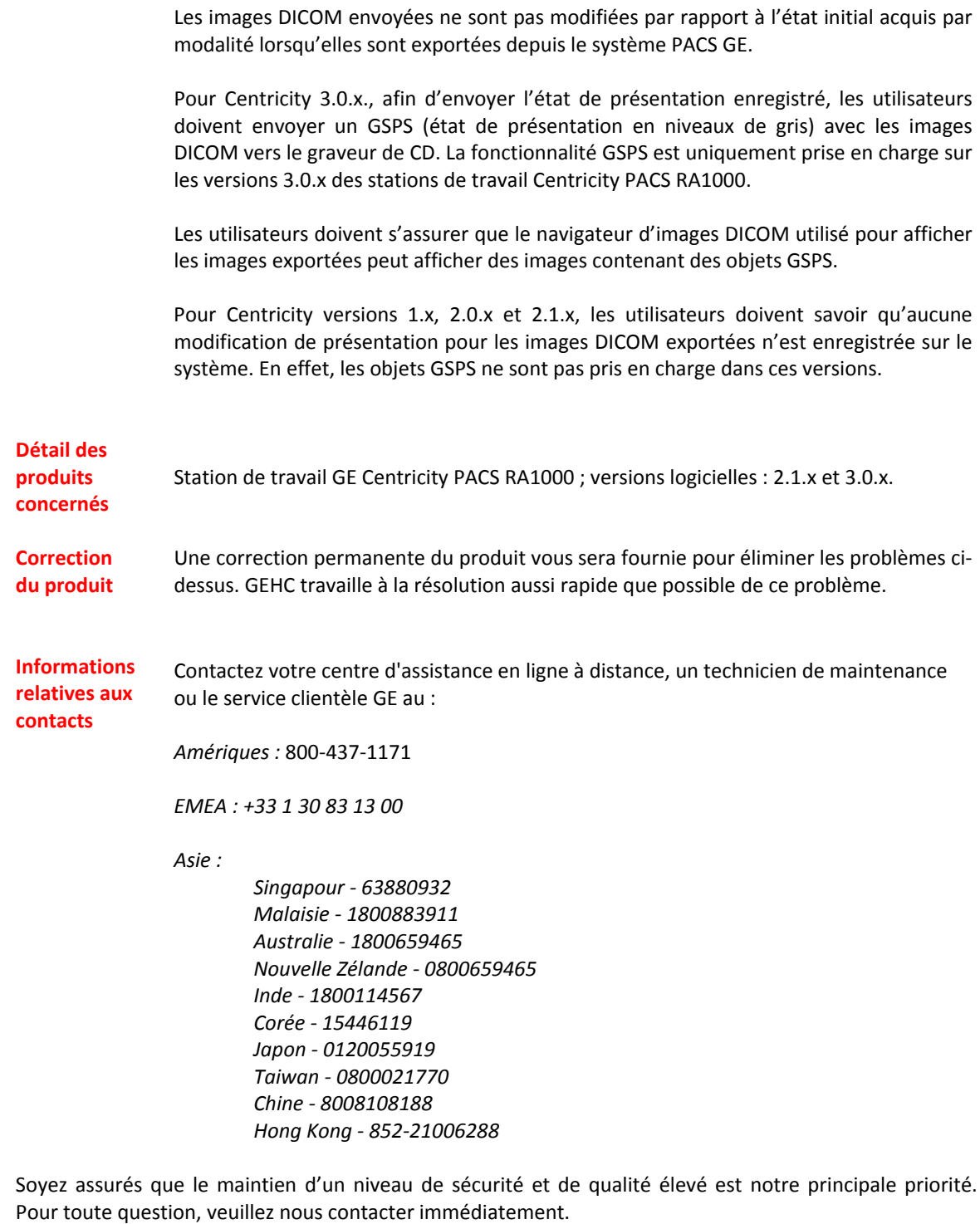

Veuillez remplir le **formulaire de réponse client** ci‐joint et nous le faire parvenir par courrier électronique ou télécopie, comme indiqué dans celui‐ci.

Nous vous remercions pour votre compréhension,

Russell Roberson, Ph.D., P.E. GM, Assurance qualité et Affaires réglementaires Solutions IT intégrées GE Healthcare 540 W. Northwest Highway Barrington, IL 60010 États‐Unis

# **Formulaire de réponse client**

# Station de travail GE Centricity PACS RA1000 ; versions logicielles : 2.1.x et 3.0.x **Réf. GE : 85128, 2, 21x30x**

# **À REMPLIR et ENVOYER PAR TÉLÉCOPIE à GE Healthcare**

# **COORDONNÉES DU CLIENT**

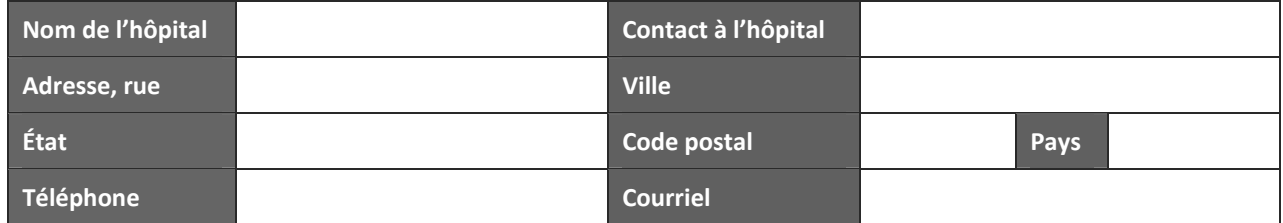

Versions concernées : station de travail GE Centricity PACS RA1000 ; versions logicielles : 2.1.x et 3.0.x.

Référez-vous aux instructions de sécurité ci-dessus jusqu'à ce qu'une version mise à jour du logiciel soit publiée.

Veuillez noter la date à laquelle votre établissement a reçu ces informations ainsi que la version du logiciel dans votre établissement.

Pour accéder à la version du logiciel, cliquez sur les informations du menu AIDE où elle est affichée. Sinon, lors de la connexion au système, la version du logiciel est indiquée sur la page de garde.

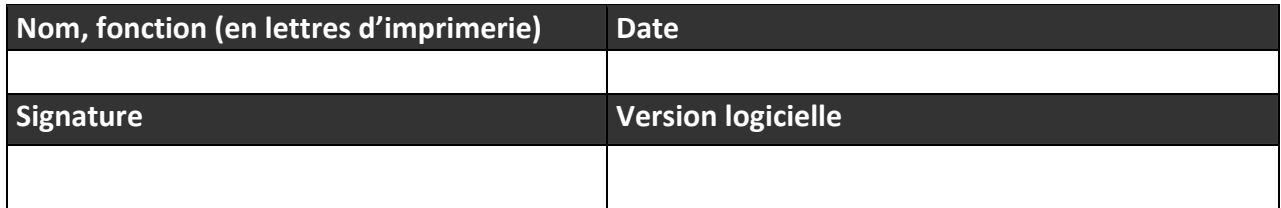

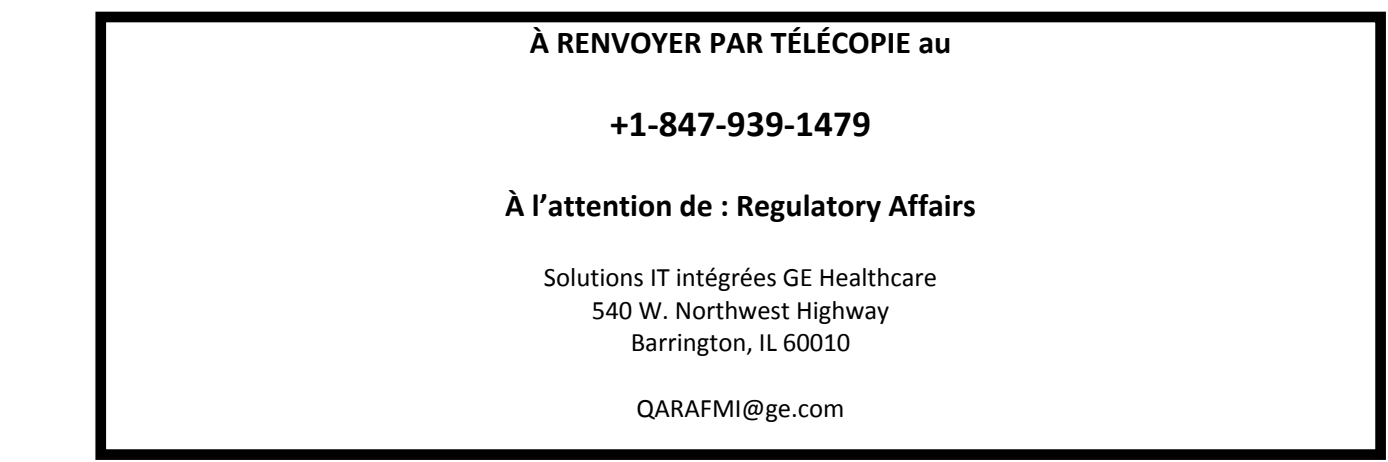